# Attività di familiarizzazione tecnico-metodologica

#### **La scrittura collaborativa comunitaria in Wikipedia**

Autori: Nicola Ceccon, Enrico Centenaro, Donatella Foddai, Rocco Italiano, Maria Luisa Zangirolami

#### **Premessa (doverosa)**

Il documento che segue è basato su materiale reperito in rete. Le licenze colle quali il materiale è rilasciato ne permettono l'uso. Si rimanda ai link nelle risorse per approfondire l'argomento.

Marco Polo descrive un ponte, pietra per pietra.

- Ma qual è la pietra che sostiene il ponte? – chiede Kublai Kan.

- Il ponte non è sostenuto da questa o quella pietra, - risponde Marco, - ma dalla linea dell'arco che esse formano.

Kublai Kan rimane silenzioso, riflettendo. Poi soggiunge: - Perché mi parli delle pietre? È solo dell'arco che mi importa.

Polo risponde: - Senza pietre non c'è arco.

- Italo Calvino, tratto da "Le città invisibili" -

**Wikipedia** è un'enciclopedia online, multilingue, a contenuto libero, redatta in modo collaborativo da volontari e sostenuta dalla Wikimedia Foundation, un'organizzazione non-profit.

È curata da volontari alla maniera wiki, nel senso che le voci possono essere modificate praticamente da chiunque. I volontari di Wikipedia sostengono la politica del "punto di vista neutrale" secondo la quale le opinioni presentate da personaggi importanti o da opere letterarie vengono riassunte senza tentare di determinarne una verità oggettiva. A causa della sua natura aperta, vandalismi ed imprecisioni sono problemi riscontrabili in Wikipedia.

La GFDL, la licenza sotto la quale le voci di Wikipedia sono rese disponibili, è una delle molte licenze di copyright di tipo permissive (copyleft), in quanto permette la redistribuzione, la creazione di opere derivate e l'uso commerciale del contenuto a condizione che si mantenga l'attribuzione agli autori e che il contenuto rimanga disponibile sotto la GFDL.

Quasi tutti coloro che visitano il sito di Wikipedia possono creare o modificare una voce e vedere visualizzate all'istante le loro modifiche.

Data la natura aperta di questo progetto, spesso si verificano delle "guerre editoriali" o delle discussioni prolungate quando i partecipanti alla stesura di una voce non raggiungono un accordo. Alcuni membri di questa comunità hanno spiegato il processo di redazione in Wikipedia come un lavoro collaborativo, o un processo evolutivo di darwinismo sociale, ma la comunità nel suo complesso non la ritiene una descrizione precisa del fenomeno. Le voci sono sempre aperte alle modifiche (tranne quando la voce viene protetta per brevi periodi a causa di vandalismi o guerre di rollback) così che Wikipedia non dichiara mai "conclusa" la stesura di una voce. Alcuni utenti provano ad inserire delle informazioni malevole o spiritose ma del tutto irrilevanti; di norma le modifiche di questo genere vengono rimosse velocemente.

Gli utenti regolari spesso mantengono una lista di osservati speciali con le voci di loro interesse, per sapere immediatamente quali hanno subito delle modifiche dall'ultimo accesso e seguire le correzioni apportate giorno per giorno. Ciò consente di impedire il proliferare di false informazioni e spam e di tenersi aggiornati sulle opinioni di chi contribuisce alle voci.

Grazie al principio Wiki, tutte le modifiche alle voci di Wikipedia sono mantenute in una cronologia delle versioni accessibile a chiunque. Perciò, Wikipedia è anche la prima in assoluto tra le grandi enciclopedie ad offrire a chiunque la possibilità di vedere lo sviluppo nel tempo di una voce e di verificare se, come e dove il contenuto è stato oggetto di controversie. Persino le cancellazioni e gli altri vandalismi che una pagina subisce sono di norma visibili a tutti. Tutti i punti di vista contestati, espressi in un dato momento e successivamente cancellati, rimangono visibili a chiunque e forniscono informazioni complementari sull'argomento di cui è oggetto la voce e sul suo grado di controversia, aggiungendovi inoltre la dimensione temporale.

# **Attività**

Scegliere a piacere un articolo su wikipedia.org.

Creare una mappa delle pagine collegate, non superare il secondo/terzo livello.

Utilizzando la funzionalità cronologia di wikipedia, creare una mappa che evidenzi il contributo di ogni singolo autore e i tempi che ogni autore ha dedicato all'elaborato. Vi sono stati interventi di amministratori? Relativamente a cosa? Da dove nasce l'articolo? Ci sono altri modi per creare un nuovo articolo?

## **Spunti di discussione:**

- 1. Il link seguente http://it.wikipedia.org/wiki/Speciale:Mostrevisions fornisce la lista delle pagine con maggiori revisioni, di fatto sono gli articoli più visitati su it.wikipedia. Si scelga un articolo, se ne legga la discussione, si analizzino gli interventi degli utenti:
	- 1. Quali sono le segnalazioni più frequenti?
	- 2. Come nascono le modifiche agli articoli?
	- 3. Hanno tutti pari dignità gli utenti di wikipedia?
	- 4. Quando una azione diventa "vandalismo"? Come viene contrastata, da chi?
	- 5. Creare una mappa delle pagine collegate, non superare il secondo/terzo livello.
	- 6. Utilizzando la funzionalità cronologia di wikipedia, creare una mappa che evidenzi il contributo di ogni singolo autore e i tempi che ogni autore ha dedicati all'elaborato. Vi sono stati interventi di amministratori? Relativamente a cosa?
	- 7. Da dove nasce l'articolo? Ci sono altri modi per creare un nuovo articolo?
- 2. Partendo dall'articolo scelto (o da un altro) si discuta e si pianifichi un intervento di modifica condividendolo con gli autori nello spazio di discussione.

# **Risorse**

http://it.wikipedia.org/wiki/Aiuto:FAQ/Cosa http://it.wikipedia.org/wiki/Aiuto:Copyright\_immagini/FAQ http://www.archive.org/details/WIKIMANIA-ROUGH\_CUT.mov http://it.wikisource.org/wiki/Produrre\_sapere\_in\_rete\_in\_modo\_cooperativo\_-\_il\_caso\_Wikipedia

# **Appendice**

tratto da: https://www.verona.linux.it/index.php/Come\_scrivere\_un\_articolo\_con\_WikiMedia

# **Manuale d'uso di wikipedia**

## **Note importanti sul diritto d'autore**

Attenzione in particolare ad una cosa. Se decidi di scrivere o modificare un articolo, tutti i testi inseriti devono essere di tuo pugno (**sebbene non debbano essere firmati**), oppure devono essere di pubblico dominio, oppure devono avere licenza sufficientemente liberale (ad esempio GNU FDL (testo - traduzione)), oppure, se non vale neppure questo caso, devi avere ottenuto il permesso esplicito di utilizzo nell'ambito di questo progetto da parte dell'autore originario.

Comunque quello che è protetto da diritto d'autore è sempre e solo il testo, non le informazioni contenute. Per questa ragione la strada seguita più di frequente è quella di confrontare alcune fonti online o su carta per raccogliere informazioni corrette. Quello che si inserirà poi in Wikipedia sarà un articolo scritto con parole proprie.

Osserva che la licenza GNU Free Documentation License che copre tutto il materiale di questo sito, permette a tutti di modificare e/o ridistribuire tutto liberamente a titolo gratuito oppure non gratuito. Se accetti questo e credi nello spirito di libertà che anima questo progetto, allora inizia subito ad aiutarci con dei piccoli contributi! Se invece non accetti questo, allora la licenza GNU Free Documentation License non fa per te: meglio che torni alle enciclopedie tradizionali a scatola chiusa!

**Importante**: una delle prime cose che fanno i veterani di Wikipedia per controllare che i nuovi articoli inseriti non contengano violazioni di copyright è quella di cercare alcune frasi degli articoli sui principali motori di ricerca. Succede allora troppo spesso che si trovino articoli copiati pari pari da altri siti e che non possono essere inseriti in Wikipedia, perché la licenza dell'articolo è troppo restrittiva o perché tutti i diritti sono riservati. Quando non è specificata licenza, allora implicitamente nessun diritto di riproduzione è concesso. Se è consentita la distribuzione gratuita, ma non quella a fini di lucro, anche questo non è sufficiente, perché viene negata una delle libertà previste dalla licenza GNU Free Documentation License.

In linea di massima il contenuto testuale inserito in Wikipedia dopo essere stato prelevato da altri siti Internet coperti da licenze restrittive verrà cancellato o riscritto parafrasandolo, per cui è vivamente sconsigliato l'inserimento di questo tipo di materiale. Se però siete l'autore di un articolo che si trova anche in altri siti, oppure avete contattato l'autore di un articolo già presente su Internet e vi ha dato il permesso esplicito alla ripubblicazione su Wikipedia sotto licenza GNU Free Documentation License, allora l'articolo è benvenuto, ma siete caldamente pregati di allegare all'articolo la dichiarazione esplicita di consenso dell'autore, per evitare la probabile cancellazione dell'articolo stesso.

### **Cose base da sapere**

Tutti liberamente possono modificare ogni pagina di Wikipedia, semplicemente seguendo il link "'**Modifica'**". Si potrebbe credere allora, che, a causa di atti di vandalismo, gli articoli di buona qualità inseriti vengano presto rovinati. Invece non è così, perché non vale proprio la pena danneggiare Wikipedia. Infatti vengono conservate tutte le vecchie versioni di tutte le pagine e quindi ci sarà sempre qualcuno che prontamente riparerà il danno. Per vedere tutte le versioni precedenti di una pagina basta seguire il link "**Versioni precedenti**".

Osserva poi che i collegamenti agli articoli già presenti in Wikipedia sono diversi da quelli verso articoli che non sono stati ancora scritti. Iniziare un articolo nuovo è un gioco da ragazzi, perché basta seguire uno dei collegamenti di secondo tipo.

Supponiamo che vogliamo inserire una breve biografia per uno scrittore italiano. Andiamo allora nella pagina degli scrittori italiani e dopo aver cliccato "Modifica articolo" inseriamo nella lista un collegamento per lo scrittore che interessa a noi. Pubblichiamo le modifiche cliccando su «**Salva la pagina**». A questo punto seguendo il nuovo collegamento, avremo come per magia disponibile un articolo nuovo da riempire! Leggi più avanti per vedere qual è la tecnica semplicissima per creare il collegamento ad un articolo, oppure prendi esempio dai numerosi collegamenti già presenti su quella pagina.

Come ormai avrai capito in Wikipedia sono a disposizione tutta una serie di convenzioni, molto facili da imparare, per creare titoli, liste, collegamenti ad articoli interni oppure a siti esterni, ecc. Nella tabella successiva sono descritte brevemente le cose più utili da sapere:

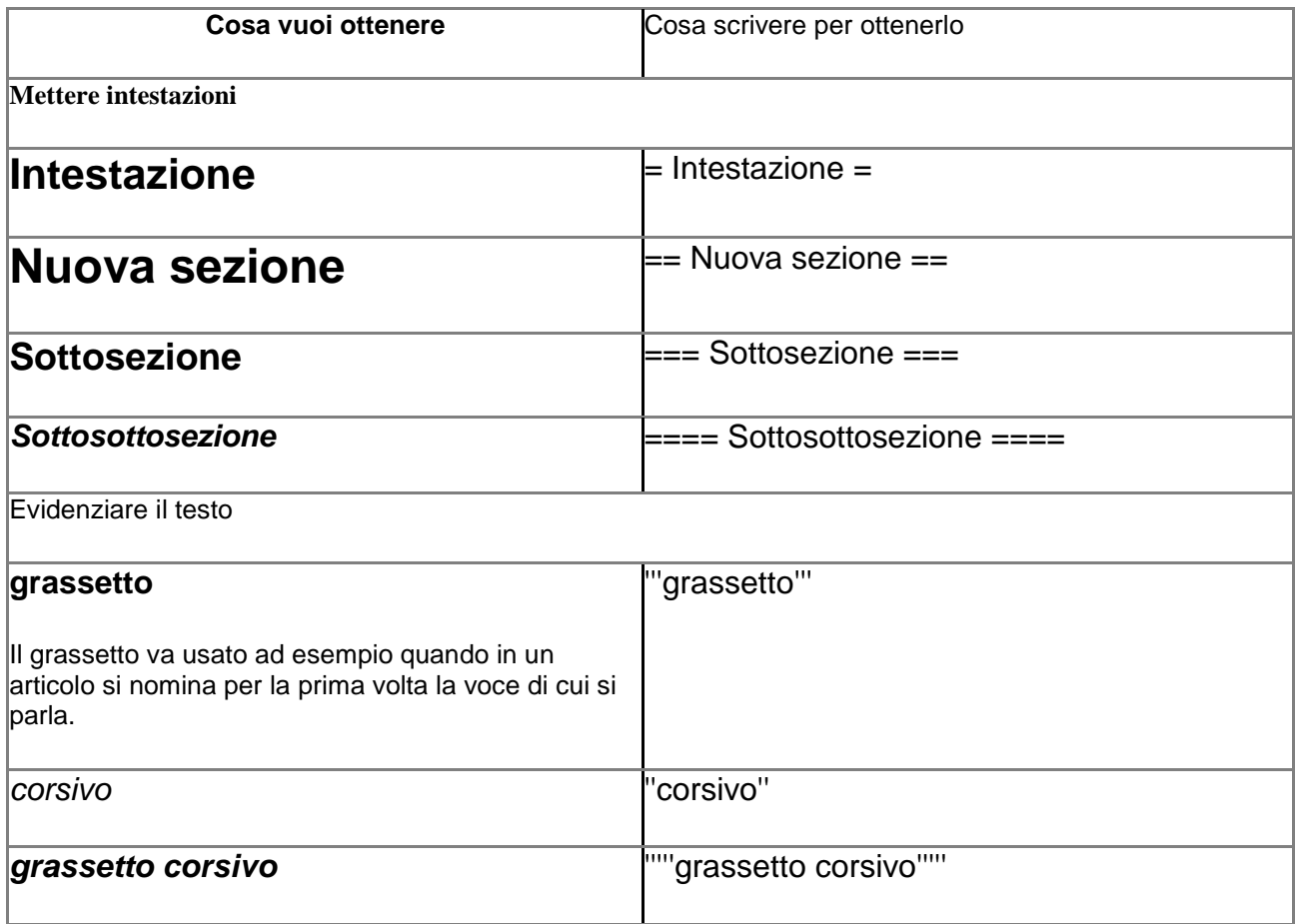

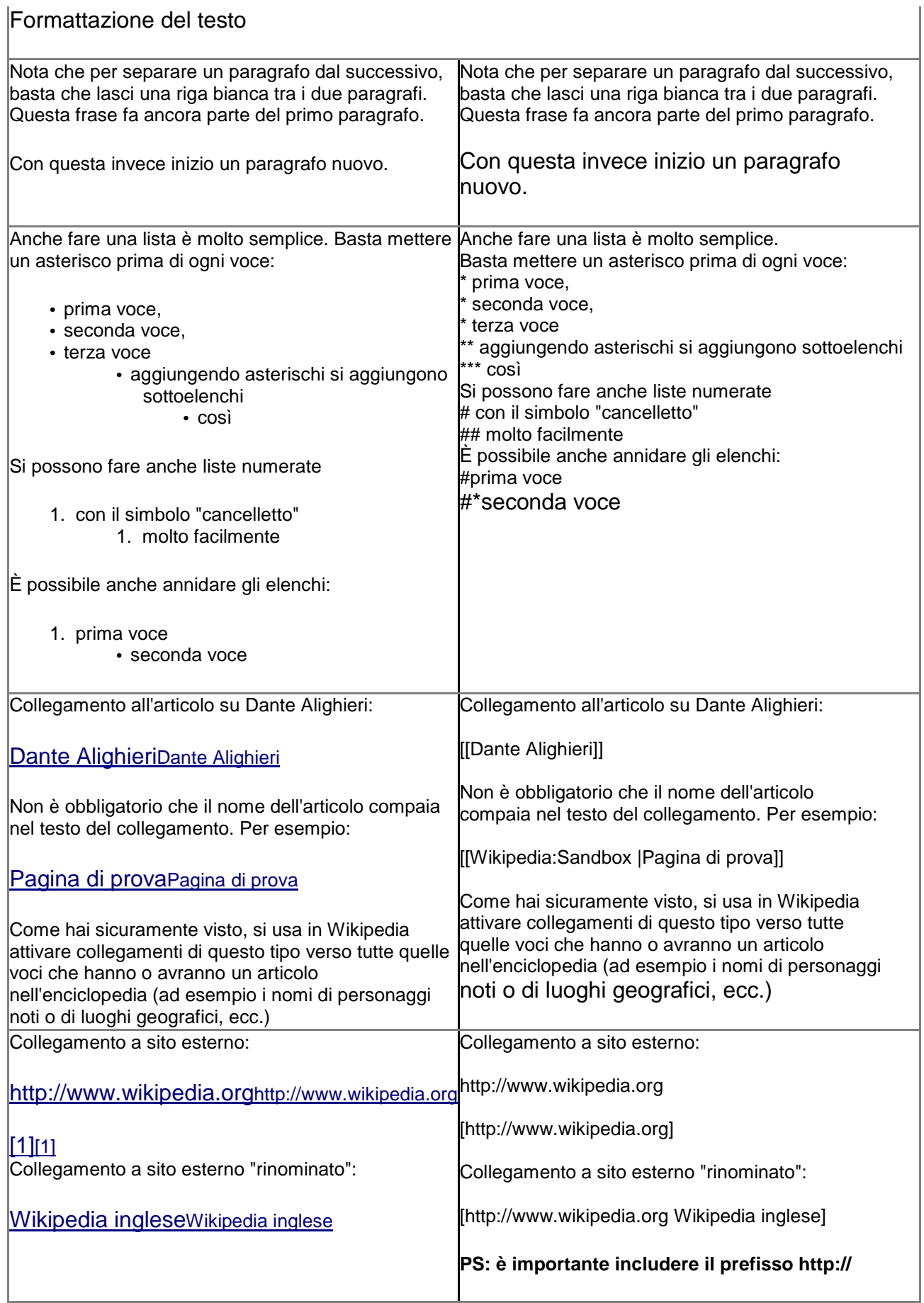

## **Registrarsi su Wikipedia**

I passaggi indicati in questa sezione non sono obbligatori, ma sono vivamente consigliati per facilitare la conoscenza tra Wikipediani e per associare il proprio nome ai contributi che si offrono di volta in volta ad it.Wikipedia. Inoltre, alcune funzioni di Wikipedia come Upload e Rinomina sono riservate agli utenti registrati.

Clicca sul link "**log in**" nel menu in alto a destra della pagina, poi inserisci un nome utente e scegli una password (viene richiesto di ripeterla come controllo ortografico), infine inserisci un indirizzo email (possibilmente valido, per poter utilizzare, ad esempio, il servizio di recovery della password) e clicca su "**Crea nuovo account**".

Per maggiori informazioni leggi la pagina Wikipedia:Come registrarsi.

### **Pagine Discussione**

Esiste la convenzione per cui eventuali discussioni su di un articolo non vengono svolte modificando l'articolo stesso, ma modificando la pagina che si ottiene facendo precedere il nome dell'articolo dal prefisso **Discussione:** (si veda: Wikipedia:Pagina discussione). Ad esempio segui il collegamento Discussione:Pizza per confrontarti con gli altri utenti su come scrivere al meglio la voce Pizza! Ci sono altri prefissi riservati, discussi più in dettaglio su Wikipedia:Namespaces.

### **Pagina "Ultime modifiche"**

Come facciamo a sapere quali sono stati gli ultimi articoli inseriti o modificati? Articoli che magari contengono errori e che quindi sarà meglio correggere subito, oppure modifiche che riguardano articoli nostri e che ci farà di sicuro piacere valutare. Allo stesso modo sarà anche interessante seguire le nuove discussioni che nascono di volta in volta attorno ai vari articoli, per discutere sui perfezionamenti possibili... Come fare, appunto?

La pagina speciale Ultime modifiche, raggiungibile seguendo il collegamento disponibile in ogni pagina, è pensata proprio per questo. In tale pagina infatti troverai la lista dei cambiamenti recenti in ordine cronologico con l'indicazione dell'autore e spesso anche un breve commento. Il commento è utile (anche se non obbligatorio) per far capire agli altri Wikipediani il tipo di modifica o aggiunta effettuata. Considera quindi, prima di inviare il testo, di compilare l'apposito campo "Oggetto" sottostante la casella di modifica.

### **Conclusione**

Per informazioni più dettagliate puoi leggere la guida completa.

Per avere informazioni sugli argomenti non trattati qui potrai in qualsiasi momento fare riferimento alla documentazione inglese. Tieni comunque presente che la maggior parte delle cose da sapere le hai già lette in questa guida!

Per scrivere da subito un buon articolo ti consigliamo di navigare Wikipedia e di prendere esempio dagli articoli scritti meglio. In ogni caso non essere timido e troppo preoccupato di fare errori. Questo succede a tutti ed il bello di Wikipedia è proprio che presto passerà qualcuno a correggerli. Un po' alla volta ti verrà naturale seguire un ottimo stile e vedrai con soddisfazione che le pagine che hai iniziato si arricchiranno ogni giorno di più di nuovi contenuti.

E ricorda: se proprio non sai da dove cominciare a collaborare, consulta l'elenco degli stub esistenti. Lo trovi qui, nella pagina di segnalazione di questo genere di voci non ancora ben sviluppate, ma già presenti in Wikipedia, che aspettano solo di crescere ed essere sviluppate. Magari ne trovi qualcuna che potrebbe stimolarti ad iniziare l'attività di wikipediano.

Avrai notato che la Wikipedia inglese è ricchissima di articoli e molti di questi anche di ottimo livello. Un modo simpatico per avere subito qualcosa da scrivere è tradurne qualcuno. Se conosci anche lingue diverse dall'inglese, meglio ancora, perché potrai usare come fonti le Wikipedie scritte in tutte quelle lingue!